## **Branding**

In various places the Servoy brand is exposed to users of both Smart and Web Clients. To customize the user experience, these exposures to the Servoy brand can be overridden to expose a custom brand.

There are several locations that require updating to fully customize the user experience:

- 1. Branding Settings
- 2. Default webpages
- 3. Library signing

## Branding Settings

The Servoy Admin page exposes several Branding settings on it's main page. By enabling Branding support by setting the servoy. branding setting to true and providing custom values for the other properties, the first part of the user experience can be customized.

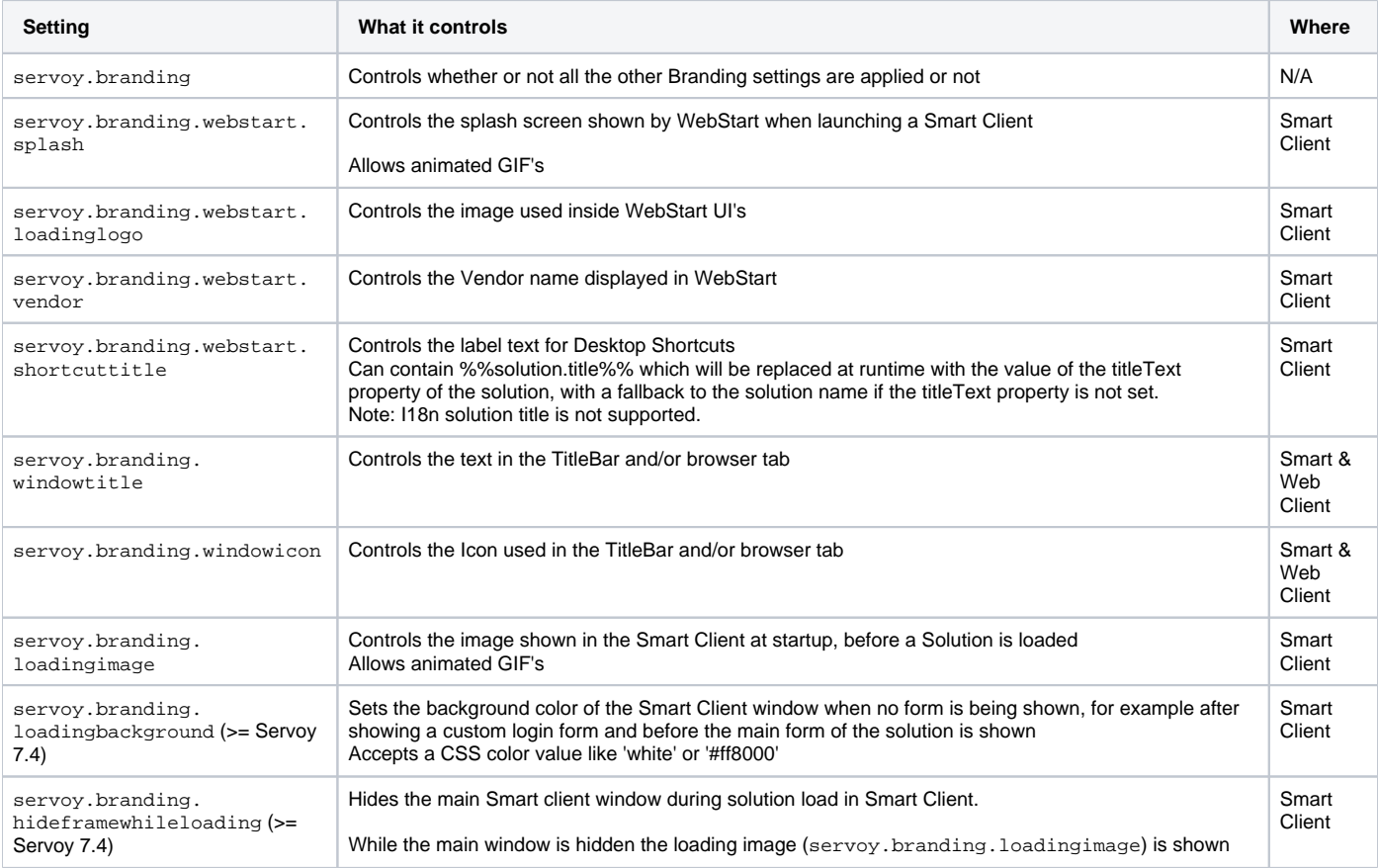

Some branding settings only have effect on the Servoy Application Server, not for Debug Clients in Servoy Developer

## Default Webpages

Servoy contains a number of webpages for starting client and exception handling. All these pages can be customized.

Note that by default all the pages are virtual, meaning they are not stored on disk, but are available when accessed through a browser via the server's url at { serverUrl}/servoy-webclient/templates/default/.

To customize the pages, the virtual version needs to be stored on disk in the provided customization location in the table below, using the exact same name. After storing the file to disk in the appropriate location, that version will be used. Note that accessing the file through the server's url will now return the stored version. By deleting the stored version, the default virtual version will start to be used again.

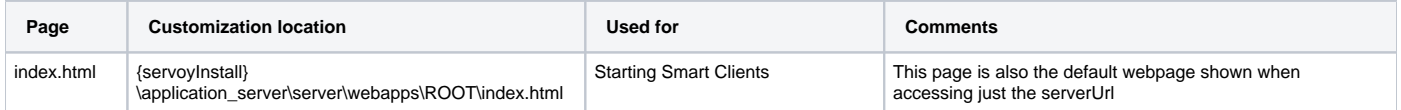

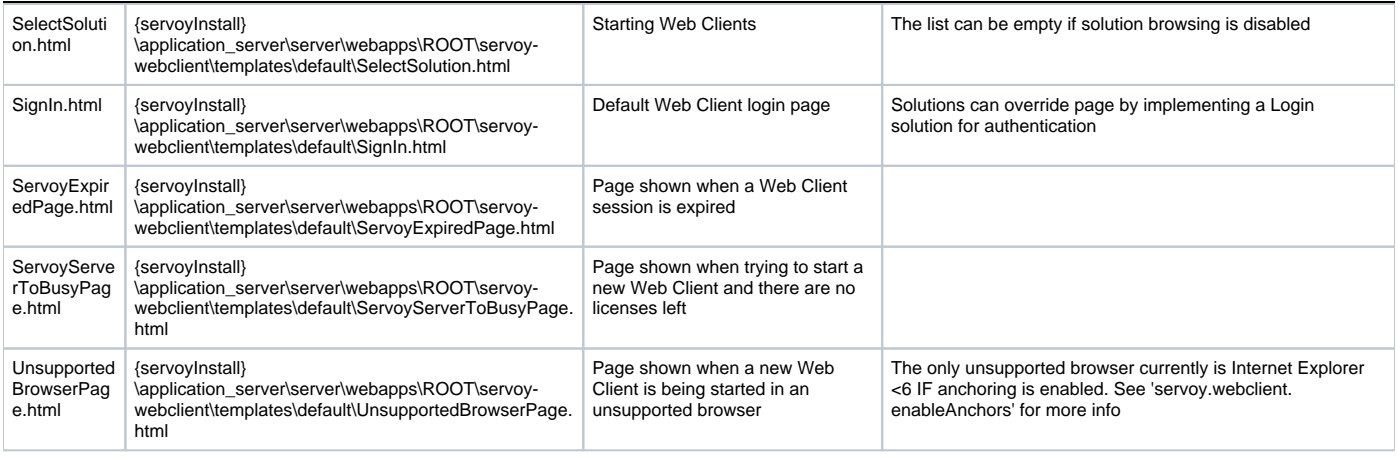

## Library Signing

When using the Smart Client for the first time, the user will be presented with a Security dialog of Java WebStart, asking the user to trust the vendor of the libraries of which the application consists.

All libraries that come with Servoy are signed by Servoy, thus the user will be presented with the Security dialog and asked to trust the vendor Servoy.

It is possible to resign all the libraries using a [Sign](https://www.servoyforge.net/projects/signtester)ed Certificate issued with a different vendor name. For more information on resigning the libraries, see Sign [Tester tool](https://www.servoyforge.net/projects/signtester) on [ServoyForge.](https://www.servoyforge.net/)